**3**

**0**<br>8

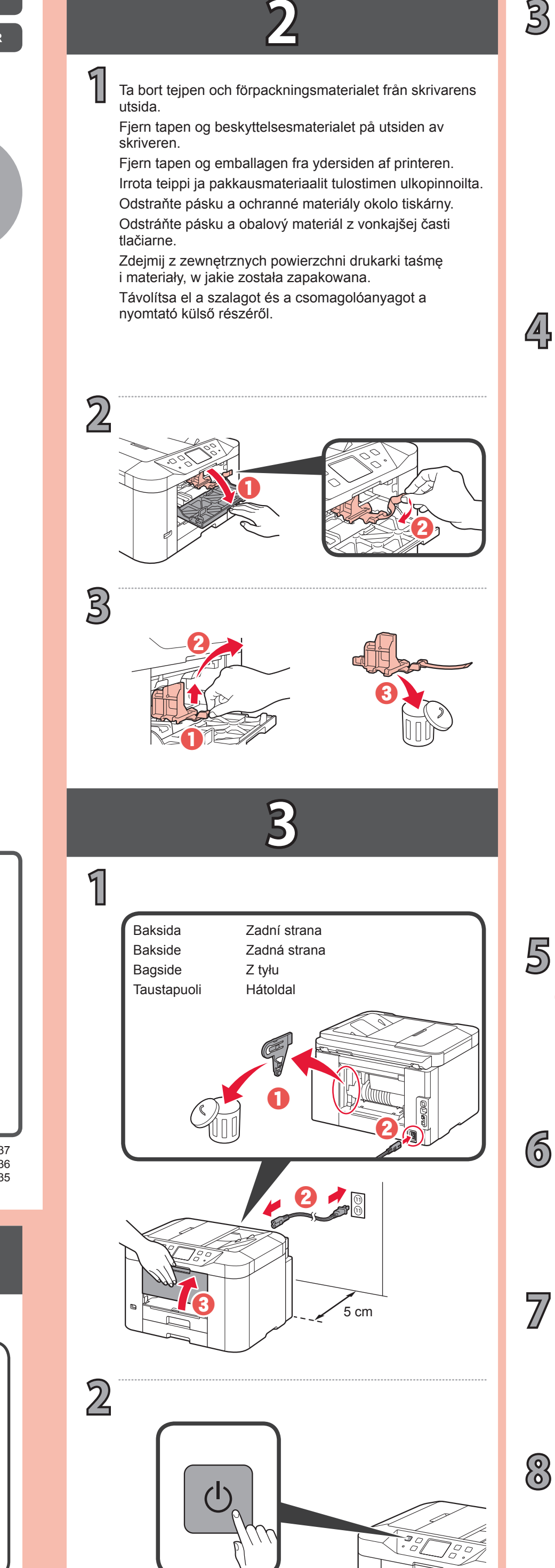

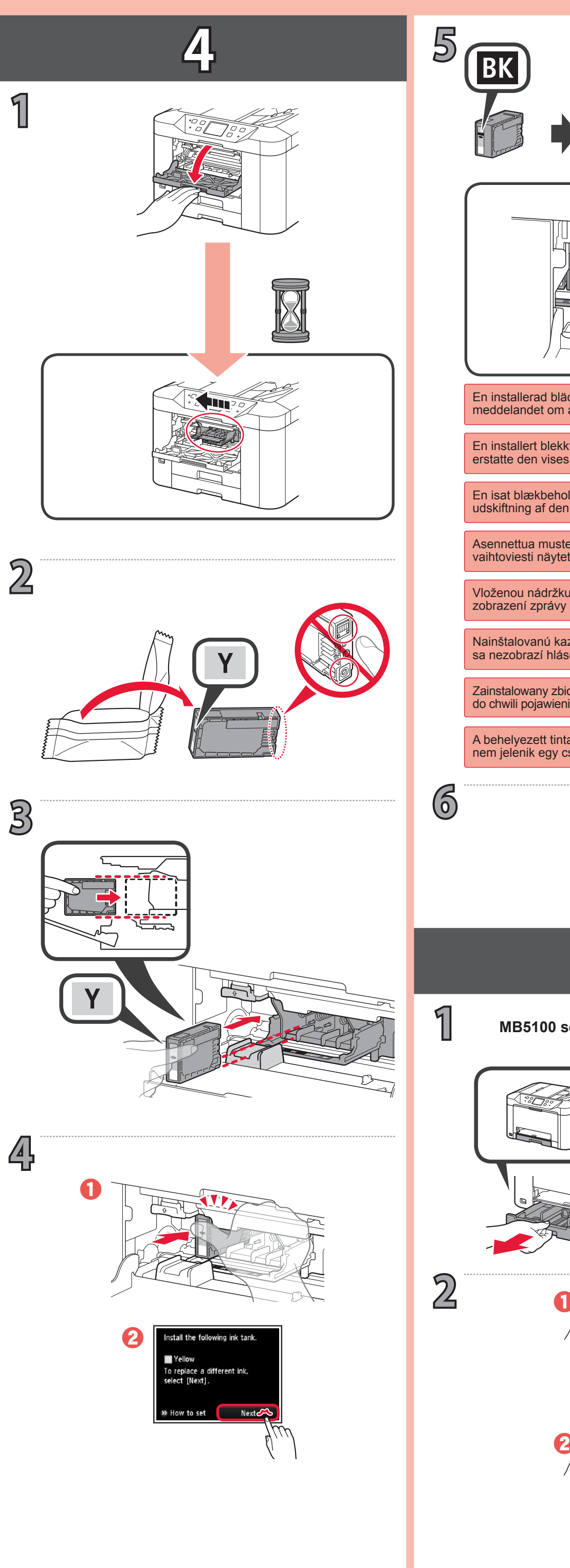

1

## Canon

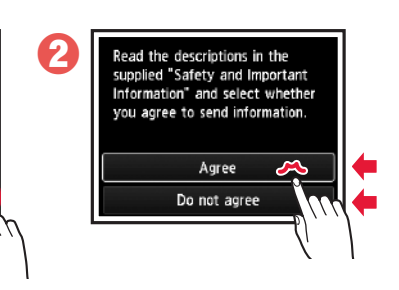

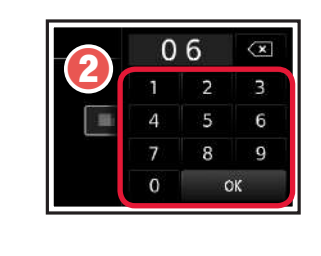

a

0

8

 $\blacksquare$   $\lambda$   $\blacksquare$   $\lambda$   $\blacksquare$ 

c

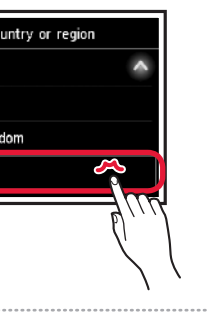

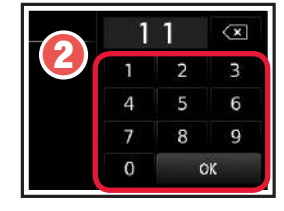

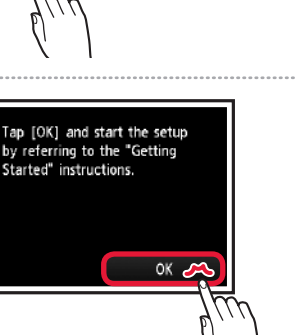

országát vagy térségét.

Távolítsa el a szalagot és a csomagolóanyagot a nyomtató külső részéről. Zdejmij z zewnętrznych powierzchni drukarki taśmę i materiały, w jakie została zapakowana.

kraj lub region.

alebo oblasť.

**Videonávody**

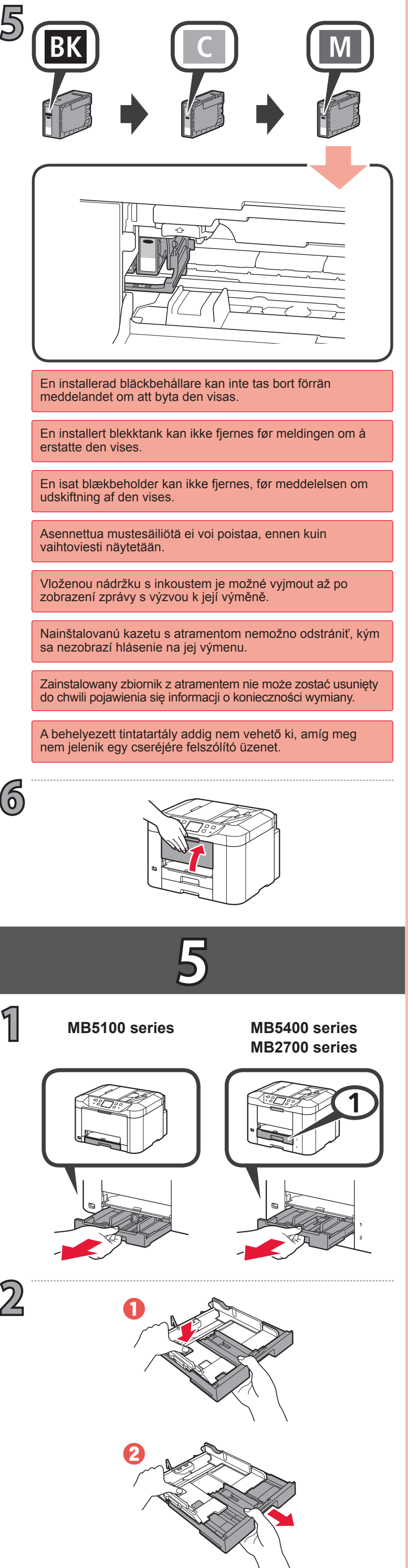

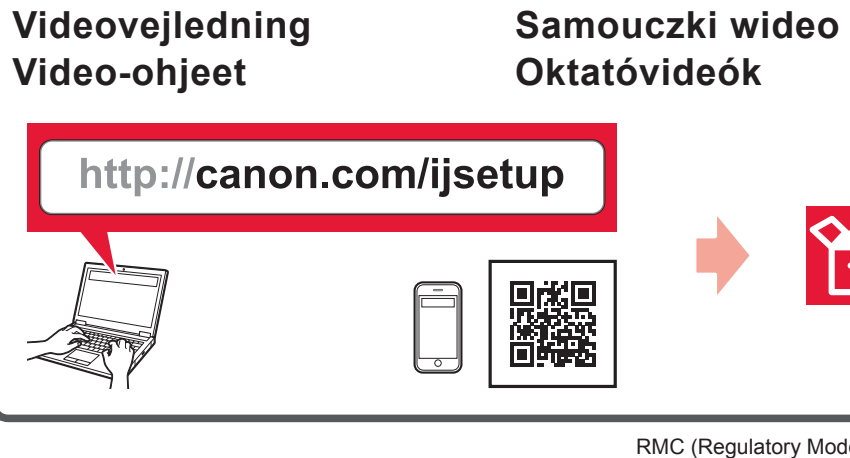

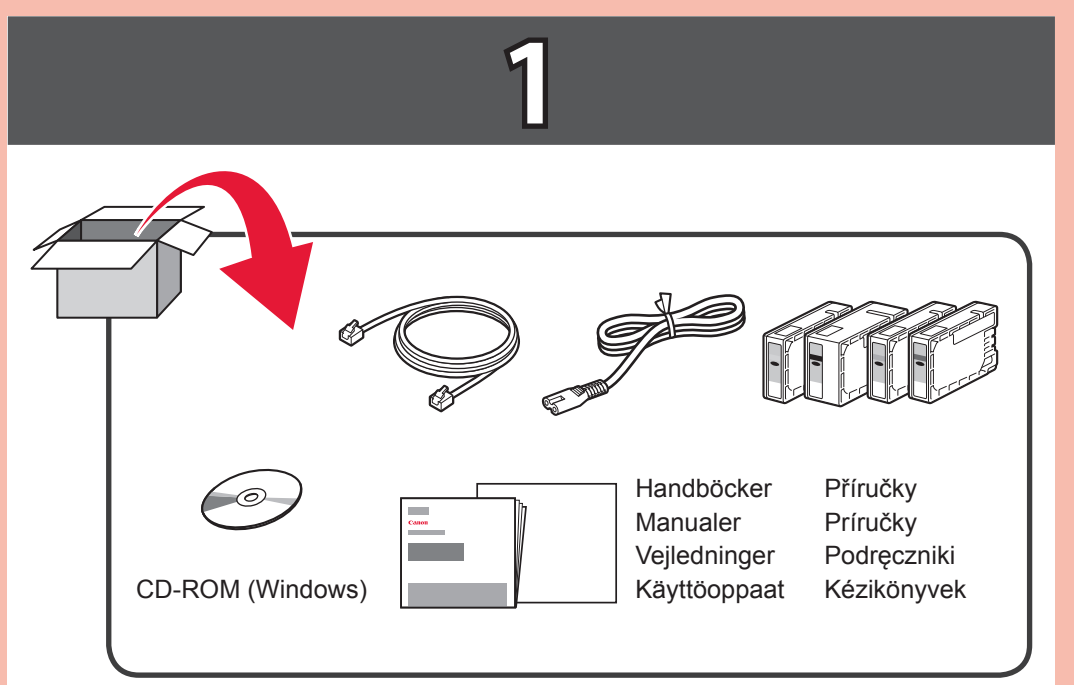

- Hvis skjermbildet nedenfor vises, velger du land eller Om skärmarna nedan visas väljer du land eller region.
	- Hvis nedenstående skærmbilleder vises, skal du vælge
	- Jos alla oleva näyttö tulee näkyviin, voit valita oman maan
	- Při otevření níže uvedené obrazovky vyberte svoji zemi
	- Ak sa zobrazí obrazovka nižšie, vyberte svoju krajinu
	- Gdy wyświetlony zostanie poniższy ekran, wybierz swój
	- Ha megjelenik az alábbi képernyő, válassza ki az

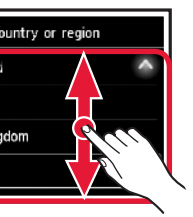

**0**<br>0<br>0

nebo oblast.

Odstráňte pásku a obalový materiál z vonkajšej časti tlačiarne. Odstraňte pásku a ochranné materiály okolo tiskárny. Irrota teippi ja pakkausmateriaalit tulostimen ulkopinnoilta. Fjern tapen og emballagen fra ydersiden af printeren.

**Video s návodem**

**Beüzemelési útmutató 1 Pierwsze uruchomienie 1 Prvé spustenie 1 Příručka pro uvedení do provozu 1 Aloitusopas 1 Før du begynder 1 Komme i gang 1 Uppstartsguide 1**

 $\mathbf 2$ 

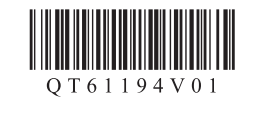

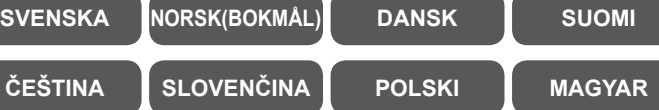

tai alueen.

land eller område.

0

Fjern tapen og beskyttelsesmaterialet på utsiden av skriveren.

region.

**Videoopplæring**

Ta bort tejpen och förpackningsmaterialet från skrivarens utsida.

**Videoinstruktioner**

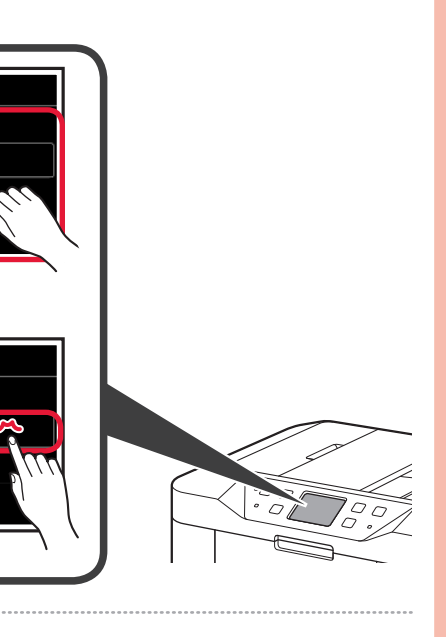

RMC (Regulatory Model Code): K10437 RMC (Regulatory Model Code): K10436 RMC (Regulatory Model Code): K10435

 $\left\lfloor -\right\rfloor$ 

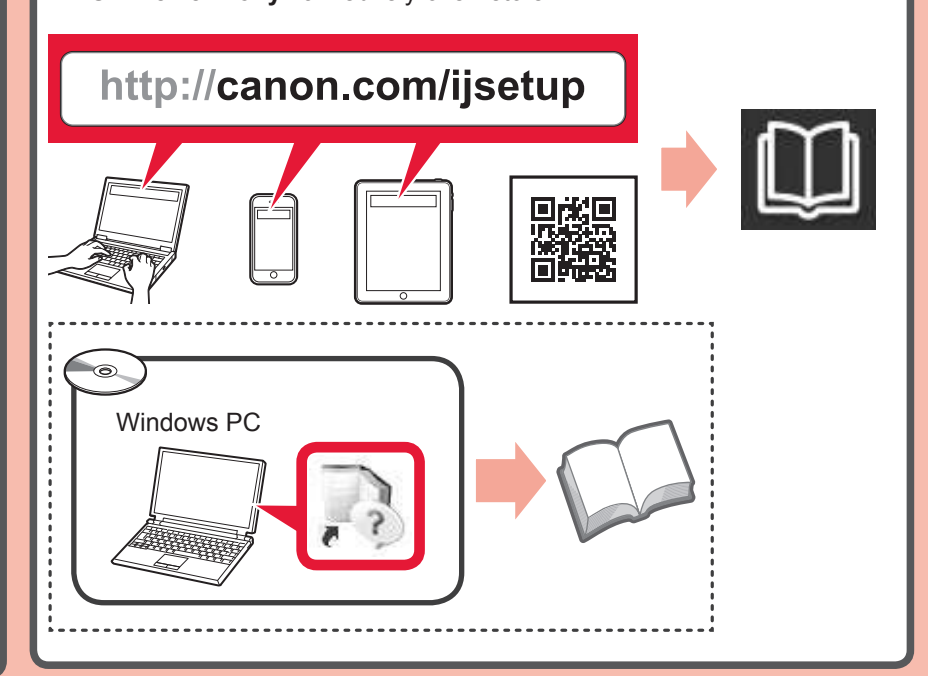

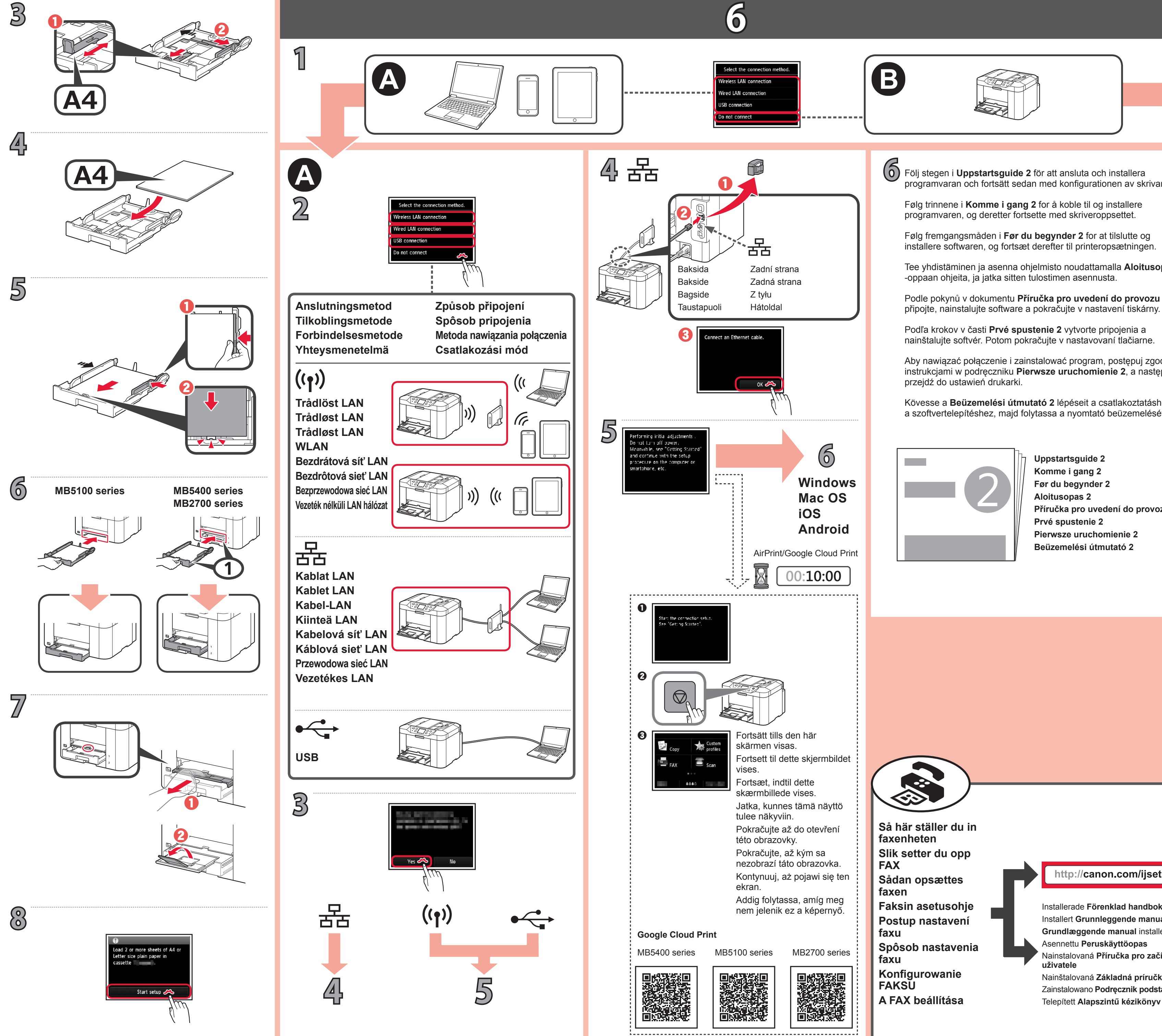

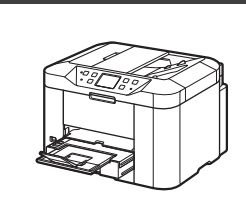

B

**2**

B

**3**

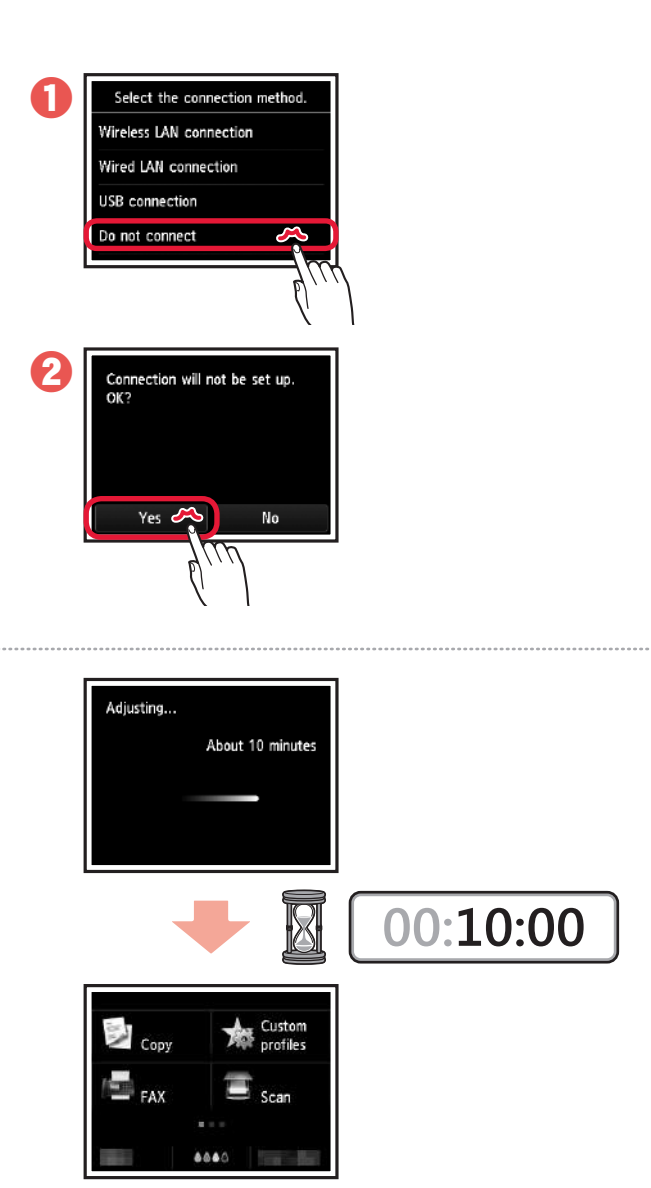

**Befejeződött a nyomtató beállítása, a nyomtató használatra kész.**

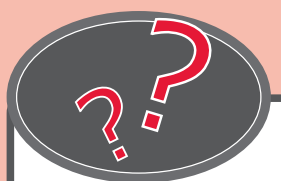

Kövesse a **Beüzemelési útmutató 2** lépéseit a csatlakoztatáshoz és a szoftvertelepítéshez, majd folytassa a nyomtató beüzemelését.

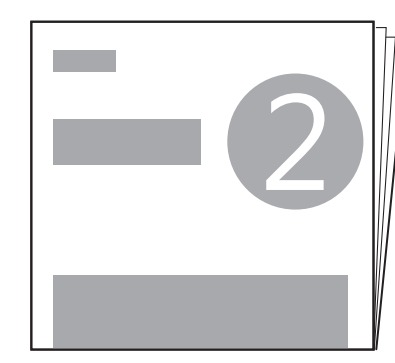

**Drukarka jest skonfigurowana i gotowa do użytku.**

**A FAX beállítása** Telepített **Alapszintű kézikönyv FAKSU** Zainstalowano **Podręcznik podstawowy** Nainštalovaná **Základná príručka**

Aby nawiązać połączenie i zainstalować program, postępuj zgodnie z instrukcjami w podręczniku **Pierwsze uruchomienie 2**, a następnie przejdź do ustawień drukarki.

**Tlačiareň je nastavená a pripravená na používanie.**

Podľa krokov v časti **Prvé spustenie 2** vytvorte pripojenia a nainštalujte softvér. Potom pokračujte v nastavovaní tlačiarne.

**Tiskárna je nastavena a připravena k použití.**

**6** Följ stegen i **Uppstartsguide 2** för att ansluta och installera programvaran och fortsätt sedan med konfigurationen av skrivaren.

> Az **Online kézikönyv** a webhelyről érhető el. Z dokumentu **Podręcznik online** można korzystać za pośrednictwem witryny sieci Web. **Príručka online** je k dispozícii na webovej lokalite. **Příručka online** je vám k dispozici na webové stránce. **Online-käyttöopas** on saatavilla verkkosivustosta. Du kan finde **Online vejledning** på webstedet. **Nettbasert manual** er tilgjengelig fra nettstedet. **Onlinehandbok** finns att hämta från webbplatsen.

Podle pokynů v dokumentu **Příručka pro uvedení do provozu 2** vše

Nainstalovaná **Příručka pro začínající uživatele** Asennettu **Peruskäyttöopas**

**Konfigurowanie Spôsob nastavenia faxu Postup nastavení faxu Faksin asetusohje Sådan opsættes faxen Slik setter du opp FAX Så här ställer du in faxenheten**

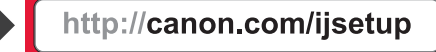

**Tulostimen asetukset on tehty ja tulostin on käyttövalmis.**

**Beüzemelési útmutató 2 Pierwsze uruchomienie 2 Prvé spustenie 2 Příručka pro uvedení do provozu 2 Aloitusopas 2 Før du begynder 2 Komme i gang 2 Uppstartsguide 2**

Tee yhdistäminen ja asenna ohjelmisto noudattamalla **Aloitusopas 2** -oppaan ohjeita, ja jatka sitten tulostimen asennusta.

**Printeren er sat op og klar til brug.**

Følg fremgangsmåden i **Før du begynder 2** for at tilslutte og installere softwaren, og fortsæt derefter til printeropsætningen.

**Skriveren er satt opp og klar til bruk.**

**Grundlæggende manual** installeret Installert **Grunnleggende manual** Installerade **Förenklad handbok**

Følg trinnene i **Komme i gang 2** for å koble til og installere programvaren, og deretter fortsette med skriveroppsettet.

**Skrivaren är konfigurerad och klar att användas.**